## **Saving & Signing a PowerForm**

- 1. To save a form, click  $\Box$  on the toolbar
- 2. The saved form will display as "In progress"
- 3. This saved form may be found
	- On the Tasklist
	- In the Form Browser.

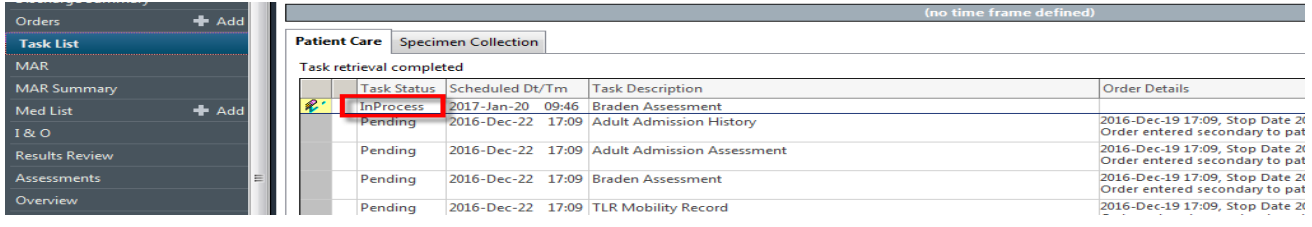

4. The results **do not** show on the flowsheet(s) until the form is signed.

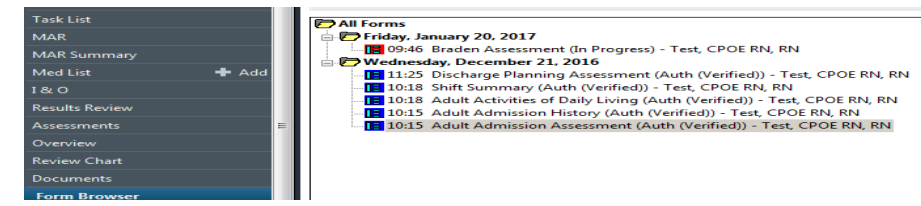

## **To Sign a form**

- 1. When the form is complete, click  $\mathbf{V}$  to sign the form.
- 2. The form will display as "Verified".